# **一.前言**

今天,我们转战用友系列的第一个产品---T+/Tplus。前两篇文章讲解分享的都是 金蝶的产品,因为本身公司牵涉的业务有限,后续有金蝶其他产品的API对接业务 时,会继续来分享经验。

T+的API接口, 哎, 想起来都是心酸泪。关于该接口的对接开发经验, 我之前也简 单记录了一些,公众号里记录的在这里就不放链接了。今天我们就来详细解析下这 令人头大的财务API接口。

**二.API接口详解**

## **2.1接口定义和入参**

根据开发者社区API文档的描述我们可以看到, T+版本为12.3以上的API对接, 都 必须使用V2版本,那v2与v1版本的区别有哪些呢?主要有两点: 1. 请求认证方式,增加云企业ID认证方式 ;2.v2版本支持异步请求。OK,因为我们 对接的客户财务环境为12.3,那么我们就来处理v2版本的OpenAPI,该版本的API 引入了鉴权机制,简单来说就是在请求头增加了授权 Authorization 参数.

**2.1.1 Authorization参数以及签名处理**

那么 Authorization 参数如何才能生成呢?可以看官网首页的描述是 需要appkey 、appsecert、私钥的文件全路径。那这三个参数又如何才能获取呢?必须申请ISV 认证, 即注册ISV, 提交开发申请通过审核后, 总部会将这三个参数一并发到注册 时预留的邮箱里。

**2.1.2 OrgId方式的签名算法处理**

这里,我们在上一步已经拿到签名所需的三个必要参数了,官网给了两种请求Hea d的处理方式,一种使用OrgId,一种使用用户名、密码、账套号,这两种方式我们 都会讲到。先看第一种方式OrgId访问。

OrgId的获取方式,官网描述的也有

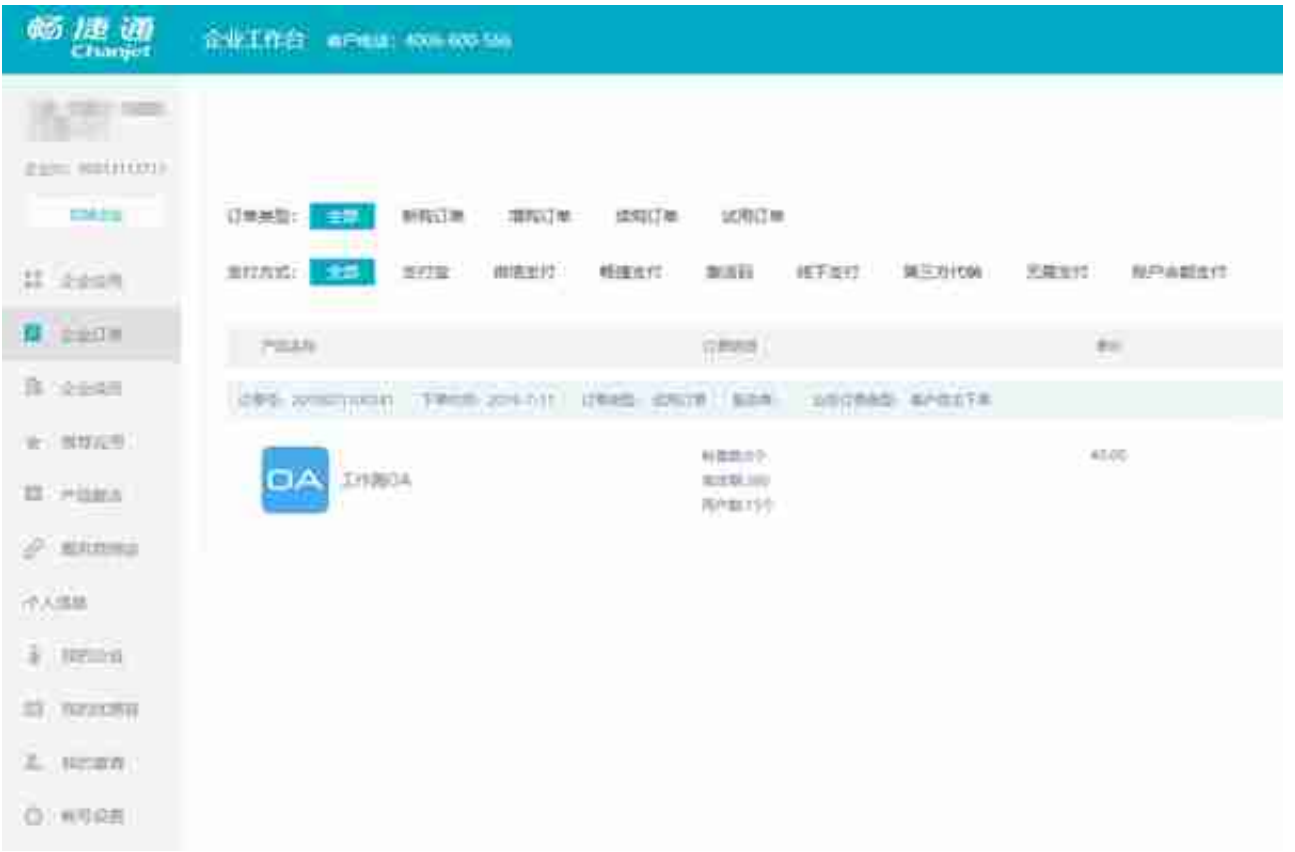

这样,我们第一种使用OrgId认证方式的所需参数就已全部准备完毕了,接着往下 看,首先需要对appKey、orgid、appsecret、私钥全路径做一个签名1的算法加密 ,这个算法官网给我们提供的也有,这里仅提供C#版本的签名算法1.接着做一个Ba se64位的加密即可得到Authorization参数。

```
 if (!APIConfig.AuthorizeParameters.ContainsKey("appkey") 
             || !APIConfig.AuthorizeParameters.ContainsKey(
"orgid") || !APIConfig.AuthorizeParameters.C
ontainsKey("appsecret") || !APIConfig.Author
izeParameters.ContainsKey("secerturl")) { 
        throw new Exception("???????"); }
       var request = new AccessTokenRequest();
Dictionary<string, object> parm = new Dictionary<string, obj
ect>(); string appkey = APIConfig.AuthorizeParam
eters["appkey"]; string orgid = APIConfig.Author
izeParameters["orgid"]; string appsecret = APICo
nfig.AuthorizeParameters["appsecret"]; string se
cetrurl = APIConfig.AuthorizeParameters["secerturl"]; 
       parm.Add("appkey", appkey); parm.Add("org
id", orgid); http://www.add("appsecret", appsecret);
```

```
 JsonSerializer jsonSerializer = new JsonSerializ
er(); string datas = jsonSerializer.Serialize(pa
rm); try { var signC
lass = new TokenManage(); example the string signvalue =
  signClass.CreateSignedToken(datas, secetrurl); 
   string authStr = @"\{ " \n  * ^\text{'}\}: " " " \n  * ^ \text{'}\} + @"\text{''", " "aut"}hInfo"":""" + signvalue + @""",""orgId"":" + orgid + @"}";
              string encode = Convert.ToBase64String(UTF8En
coding.UTF8.GetBytes(authStr)); Dictionary<s
tring, string> parms = new Dictionary<string, string>(); 
            parms.Add("Authorization", encode); 
     request.SetHeaderParameters(parms); var
response = Excute(request); return response
; {} atch (Exception ex)
 { throw new Exception(ex.Message);
    }
```
## 当你处理完第一步,调试接口正常返回

 {"result":true,"access\_token":"03e74889-1457-48cd-970aba3742ffcdea","sid":""}

先不要高兴的太早了,我们还要根据这一步获取到的Token做业务调用。如图所示

```
2、使用用户名、密码、账套号
Httpurl: http://localhost:8088/tplur/api/v2/collaborationapp/GetRealNameTPlusToken?isFree=1
   《其中 http://localhost:8088/ 需要对应重换为自己的服务器地址)
Headers:
46
   Authorization base64 [
    "appNey": "138750dc aaia-419a-8c92-7e1966fcd6xx".
       "authInfo": 签名1{
                  Pappkey": "138750dc-aala-419a-3c92-7e1966fcd6xx".
                           "orgid": "".
                           "appsecret": "itsuxx" }.
                          "拟祖的文件全路径"
          1."orgId":""
    1
J.
PostBody:
Đ.
    _args:
    userHane: "deno".
    password: "密码加密",
    accRua: "1"
    ä,
\cdot注: 私钥的文件全错径举例, D:\tplus\apiv2\cjet_pri.pen
```
这是第一步得到Token的方法,可以看到签名方式和加密方式不变,变得是签名方 式的参数不同,orgId为空,在PostBody里要传入用户名、密码和账套号。

```
2、使用用户名、密码、账套号(其实就是增加access_token),
Hitpurl http://localhost:8088/tplus/api/v2/Inventory/Create
    (其中 http://localhost:8088/ 面要对应更换为自己的服务器地址)
Headers
 Ŧ.
    Authorization base64
    "appKey": "138750dc-an1a-419a-8c92-7e19b6fcd6fe".
      authInfo: 签名21
             {"appkey": "138750dc-aala-419a-8c92-7e1966fcd6xx".
                              orgid': ".
                              appsecret : "ifsaxx"].
                        "私钥的文件金验径"
         "access_token": "一.2中获取到的token"
            Ł.
    "orgId".""
    13
1
PostBody:
\left\langle \cdot \right\rangleaven: I
    业务参和每之前v1一致。
    type: " Asyn" //如果需要异步, 部么告递此参数
ğ
```
增加了上一步获取到的Token,详细代码如下

```
 var signClass = new TokenManage(); 
var request = new GetTokenByPwdRequest(); string
 appkey = APIConfig.AuthorizeParameters["appkey"]; 
   string appsecret = APIConfig.AuthorizeParameters["appsecr
et"]; string secetrurl = APIConfig.AuthorizePara
meters["secerturl"]; string userName = APIConfig
.AuthorizeParameters["userName"]; string passwor
d = APIConfig.AuthorizeParameters["password"]; s
tring EncodePassword = signClass.GetMd5(password); 
   string accNum = APIConfig.AuthorizeParameters["accNum"]; 
             Dictionary<string, object> parm = new Dictionar
```

```
y<string, object>(); parm.Add("appkey", appkey);
           parm.Add("orgid", ""); parm.Add("ap
psecret", appsecret); JsonSerializer jsonSerial
izer = new JsonSerializer(); string datas = json
Serializer.Serialize(parm); try
            string signvalue = signClass.CreateSignedToken
(data, secretrurl); string authStr = @"\'"ap
pKey"":""" + appkey + @""",""authInfo"":""" + signvalue + @"
"",""orgId"":""""}"; string encode = Convert
.ToBase64String(UTF8Encoding.UTF8.GetBytes(authStr)); 
         Dictionary<string, string> parms = new Dictionary<
string, string>(); parms.Add("Authorization"
, encode); request.SetHeaderParameters(parms
); Dictionary<string, object> postParms = n
ew Dictionary<string, object>(); var args = 
new PwdEntity() { userName = userName, password = EncodePass
word, accNum = accNum;<br>\{i\} word, acclNum = accNumSerializer.Serialize(args); postParms.Add("_
args", argsJson); request.SetPostParameters(
postParms); var response = Excute(request);
             return response;<br>
}
catch (Exception ex) \{ throw new
Exception(ex.Message); \}
```
两种方式都处理完毕了,我们就可以愉快的使用API来做业务的处理啦。

# **2.2 业务接口调用**

**2.2.1 会计科目查询**

## 接口描述

查询凭证信息:返回类型DataTable。

## 请求语法

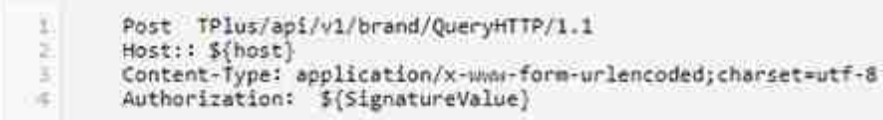

描述

### 公共参数

12.3及以上版本,请查看: http://tplusdev.chanjet.com/library/5b2223723eeec22d2787feae

名称

URL

TPlus/apily1/doc/Query T\* 脂劳器, 纸名项IP, 支持满口号 S/host/

S[SignatureValue]

#### 业务参数

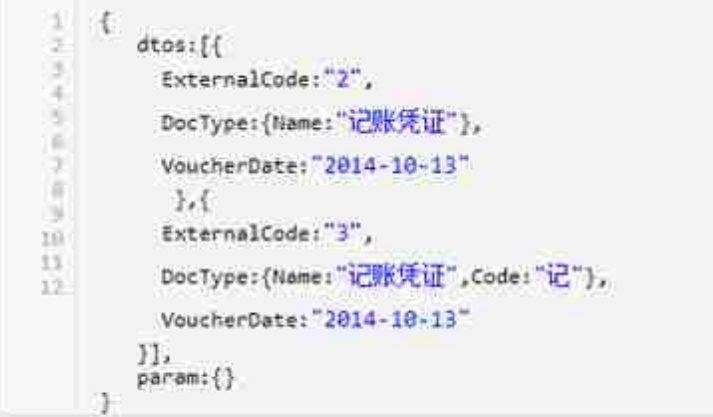

参数描述

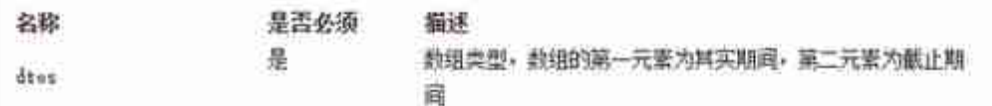

#### 字段描述

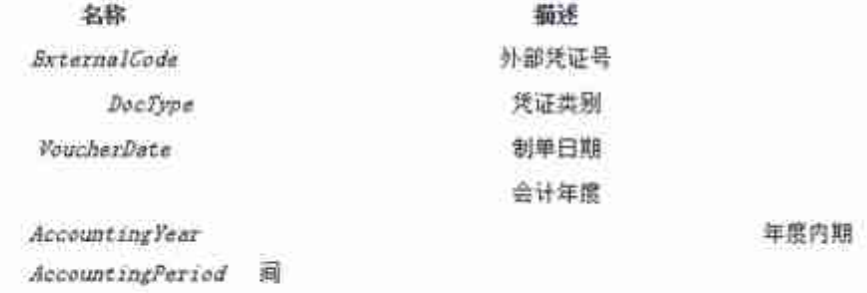

# **三.结束语**

其实,真正对于T+的业务调用并没有花费很多时间,因为前面的坑已经踩完了,后 面基本上也没啥了, 就是我很纳闷的是, 每个接口的返回值格式是不固定的, 这个 就很令人费解啊。咱也搞不懂到底为啥这样定义。倒是前面处理签名算法和dll不兼 容的问题前前后后大约搞了一个星期才完整解决,这个很是让人头大。

曾经在T+的开发群里看到这样一句话,每个开发都是一个实施。也确实是这样一种 情况,你对接的每个API接口,不可能总会有人给你解答问题,这时候你只能靠自 己去摸索,去猜,当然了大部分的开发文档还是很规范的。其实做对接的做多了, 你会遇到不同形式的API接口,每家厂商都有自己独特的开发标准,我们能做的就 是遵循这套标准,不然如何对接,如何正确处理我们的工作。

最后的最后,希望我们做API对接或者说是做开发的,要保持一颗良好的心态去面 对问题,要相信问题总是会被解决的,只是时间早晚。而且要找对方法,比如社区 , 或者对应的交流群等等, 会有很多大佬帮你解答疑惑, 祝你在开发的道路上勇往 直前的。

我是程序猿贝塔,一个分享自己对接过财务系统API经历和生活感悟的程序员。